## ALTERED DESTINIES

## INSTALLATION DES SPIELS

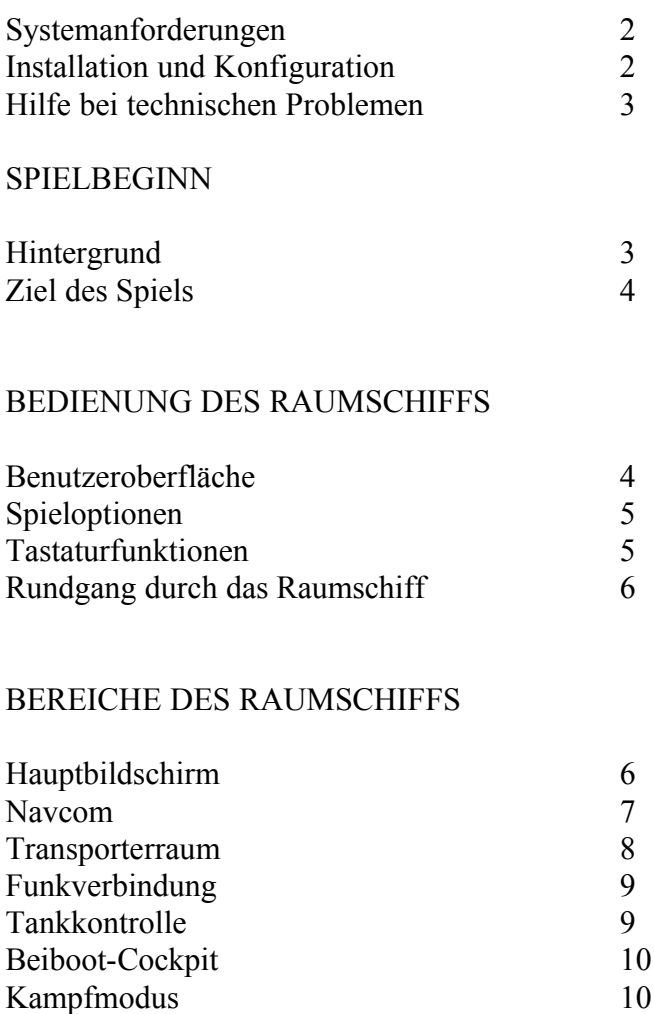

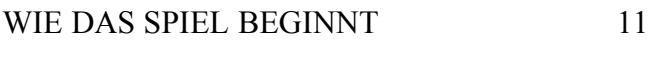

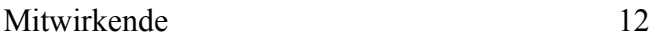

## INSTALLATION DES SPIELS

Systemanforderungen

Millenia erfordert einen 386er-Prozessor mit 50 KB freiem konventionellen und 6 MB freiem erweiterten Speicher (EMS). Darüber hinaus werden zum Installieren und Starten des Spiels eine Maus und etwa 5 MB freier Festplattenspeicher benötigt.

Um die Speicherkonfiguration Ihres Rechners zu ermitteln, müssen Sie Ihr System starten und zur DOS-Eingabeaufforderung gelangen. Sie sollten sich also nicht mehr in Windows oder einem anderen residenten Programm wie beispielsweise Navigator befinden. Jetzt sehen Sie die Eingabeaufforderung, beispielsweise "C:>", gefolgt von einem blinkenden Cursor. Geben Sie nun "MEM" ein und drücken Sie die Eingabetaste. Jetzt zeigt DOS die aktuelle Speicherkonfiguration Ihres Rechners an. Falls ihr zu entnehmen ist, daß weniger als 6 MB freier EMS-Speicher (oder kleiner als 580 KB ist, sollten Sie in Ihrem DOS-Handbuch das

entsprechende Kapitel über Speicherverwaltung durchlesen oder einen geeigneten Speichermanager installieren.

Möglicherweise können Sie Ihre Speicherprobleme lösen, indem Sie eine Startdiskette erstellen. Auf Ihrer Millenia-CD befindet sich ein Programm zur Erstellung einer solchen Startdiskette, die mit den meisten Systemen funktionieren sollte. Ihre Festplatte und die darauf befindlichen Systemdateien werden nicht verändert. Sollte sich Ihr System mit der Startdiskette merkwürdig verhalten, so lesen Sie in der Datei BOOT.TXT nach, die im Installationsverzeichnis auf Ihrer Festplatte abgelegt ist. In der Datei wird erklärt, wie Sie eine funktionsfähige Startdiskette erstellen können.

Um das Programm zur Erstellung einer Startdiskette aufzurufen, legen Sie die Millennia-CD in Ihr CD-ROM-Laufwerk und wechseln Sie zu diesem Laufwerk. Geben Sie nun "BOOTDISK" ein und drücken Sie die Eingabetaste. Halten Sie eine leere Diskette bereit und folgen Sie den Anweisungen des Programms.

# INSTALLATION UND KONFIGURATION

Um Millenia auf Ihrem Computer zu installieren, legen Sie die Spiel-CD in Ihr CD-ROM-Laufwerk ein und wechseln Sie dann, von der DOS-Eingabeaufforderung aus, auf Ihr CD-ROM-Laufwerk (indem Sie den Laufwerksbuchstaben z.B. "D" oder "E", gefolgt von einem Doppelpunkt eingeben und die Eingabetaste drücken). Die Eingabeaufforderung sollte nun dem soeben eingegebenen Buchstaben, gefolgt von einem Doppelpunkt (:) und einem Größer-Zeichen (>) entsprechen. Wenn etwa der Buchstabe Ihres CD-ROM-Laufwerks "D" ist, sollte die Eingabeaufforderung nun "D:>" lauten. Geben Sie dann "INSTALL" ein, drücken Sie die Eingabetaste und folgen Sie den Anweisungen auf dem Bildschirm. Dadurch wird Millennia auf Ihrem System installiert und das Spiel an Ihre spezielle Hardware angepaßt.

Falls Sie zu einem späteren Zeitpunkt einmal Ihre Hardwarekonfiguration verändern und die Einstellungen von Millennia verändern wollen, wechseln Sie in das Installationsverzeichnis (normalerweise TAKE2/MILL), geben Sie "SETUP" ein und drücken Sie anschließend die Eingabetaste. Damit wird das Konfigurationsprogramm von Millennia aufgerufen, und Sie können die Einstellung des Spiels verändern.

Sobald das Spiel installiert ist, können Sie es starten, indem Sie bei der Eingabeaufforderung des Spielverzeichnisses (normalerweise lautet sie "TAKE2/MILL:>", kann aber vom Spieler verändert worden sein) "ML" eingeben.

Um Millennia zu spielen, brauchen Sie eine Maus. Drücken Sie F10 (Funktionstaste 10), wenn Sie in den Optionsbildschirm gelangen möchten. Von hier aus können Sie diverse Einstellungen vornehmen oder durch Anklicken der roten Taste neben der entsprechenden Überschrift das Spiel verlassen.

# TECHNISCHE HILFE/HOTLINE

Sollten Sie Schwierigkeiten haben, das Spiel zu installieren oder sollte das Spiel nach der Installation nicht fehlerfrei ablaufen, nehmen Sie bitte Kontakt zu unserer Hotline auf. Diese steht Ihnen montags bis freitags von 10.00 Uhr bis 18.00 Uhr unter der Telefonnummer 0211 - 6 79 66 56 zur Verfügung.

Oder schreiben Sie uns: Gametek Deutschland GmbH Steinmetzstraße 20

541061 Mönchengladbach Deutschland

Wenn Sie glauben, im Besitz einer defekten CD zu sein, wenden Sie sich bitte zuerst an unsere Hotline, um das Problem diagnostizieren und bestätigen zu lassen. Für Spiele, die ohne vorherige Absprache an uns zurückgeschickt wurde, können wir keinerlei Verantwortung übernehmen.

Bitte fügen Sie der Anschrift "Kundenbetreuung - Millennia" hinzu und legen Sie der Problembeschreibung Ihre Adresse und Telefonnummer bei.

Bereiten Sie sich bitte vor, wenn Sie Kontakt mit der Kundenbetreuung aufnehmen. Ihr technisches Problem wird schneller und einfacher zu lösen sein, wenn Sie bei der Kontaktaufnahme folgende Informationen zur Hand haben:

- der Name des Herstellers Ihres Computers

- der Hersteller und die Versionsnummer des installierten Betriebssystems (DOS)
- der Name des verwendeten Speichermanagers
- die Größe des in Ihrem Computer installierten Arbeitsspeichers (RAM)
- die Größe des freien konventionellen und EMS-Speichers (siehe Abschnitt "Systemanforderungen")
- 
- der Hersteller und die Versionsnummer des Maustreibers
- die verwendete Musikkarte oder Erweiterungsplatine (falls vorhanden)

- die verwendete Grafikkarte. Bitte geben Sie auch an, wieviel Grafikspeicher auf der Karte vorhanden ist

- der benutzte VESA-Treiber

Die oben aufgeführten Informationen können Sie der Bedienungsanleitung Ihres Computers entnehmen und/oder mit Hilfe der Diagnoseprogramme ermitteln, die mit Ihrem Rechner geliefert wurden.

# SPIELBEGINN

# Hintergrund

Während eines Routinetransports vom Jupiter zur Erde werden Sie von einem scheinbar allmächtigen Wesen entführt. Sie müssen seine und möglicherweise auch Ihre eigene Welt retten. Es scheint, als sei die Echelon-Galaxis von einer tückischen Rasse virenartiger Kreaturen, den Mikroiden, erobert worden. Sie sollen diesen Gegner mit Hilfe von vier anderen Rassen der Galaxis besiegen und dazu beitragen, daß sich innerhalb von 10 000 Jahren vier ungefähr gleich große Zivilisationen entwickeln können.

Sie werden in einem fremden, sogenannten XTM-Raumschiff nach Echelon gesandt und sich nun selbst einem anderen Zeitkontinuum schon eine ähnliche Reise erfolgt ist... mit katastrophalem Ende.

# ZIEL DES SPIELS

In Millennia verfolgen Sie zwei Ziele. Sie müssen in der Echelon-Galaxis das Gleichgewicht der Kulturen wiederherstellen - entsprechend den Vorstellungen des Wesens, das Sie dorthin versetzt hat. Nebenbei müssen Sie eine Möglichkeit finden, Echelon zu verlassen. Die Reihenfolge, in der Sie sich diesen Zielen widmen, bleibt Ihnen überlassen. Sie werden entdecken, daß Sie, wenn Sie einem Ziel näher kommen wollen, auch das andere nicht außer acht lassen können.

In einer Galaxis, die sich im Gleichgewicht befindet, kann keine der eingeborenen Arten sich alleine weit genug entwickeln oder die gesamte Technologie bereitstellen, die Ihr Raumschiff braucht, um die Galaxie zu verlassen. Sie müssen die Rassen anleiten - und durch Raum und Zeit reisen - damit alle Kulturen sich gleichmäßig entwickeln. Oft genug werden Sie Ihre hart erarbeiteten Schritte überdenken müssen, um Neues zu erreichen. Gerade das macht die Zeitreise-Simulation besonders komplex und herausfordernd. Mit der Zeit erschließen Sie buchstäblich eine neue Dimension strategischer Planung.

Lernen Sie nun in Ruhe, mit Ihrem XTM-Raumschiff umzugehen. Machen Sie sich mit seinen Eigenschaften und Grenzen vertraut. Danach können Sie loslegen und vollständig in die Welt von Millennia eintauchen. Und vergessen Sie nie, daß Sie Ihr Denken nicht auf drei Dimensionen beschränken können - Millenia hat vier!

# BEDIENUNG DES RAUMSCHIFFS

#### Benutzeroberfläche

Sie sitzen jetzt im Cockpit eines XTM-Raumschiffs. Mit ihm können Sie durch Raum und Zeit reisen, um die Mikroiden zu besiegen und schließlich das Gleichgewicht in Echelon wieder herzustellen. Jedesmal, wenn Ihre Handlungen die Geschichte oder den Zeitablauf der Galaxis verändern, kommt es vorübergehend zu Turbulenzen. Die Stärke der Zeitstürme hängt unmittelbar davon ab, wie umfassen die von Ihnen ausgelösten Ereignisse sind. Wenn Sie einen Schritt unternehmen, der einen erfolgreichen Abschluß Ihres Auftrags unmöglich macht, wird der folgende Sturm derart verheerend sein, daß er in seinem Verlauf das Raumschiff und damit auch Sie vernichtet.

Das XTM ist serienmäßig mit einer künstlichen Intelligenz namens ANGUS (Automated Naviation Duidance and User System) ausgestattet. Egal, wohin Sie sich in Ihrem Raumschiff auch begeben - ANGUS wird Ihnen bei allen Vorhaben helfen. Wenn Sie seinen Rat einholen möchten, drücken Sie einfach auf die Taste "Ratgeber", die auf jeder Ansicht erscheint. ANGUS bildet sich allerdings auch ohne Ihre Anfragen eine Meinung und wird Sie manchmal auch dann informieren, wenn Sie nicht darum gebeten haben.

Sie steuern das Schiff über die Maus. Mit ihr bewegen Sie die Abbildung Ihrer Hände auf dem Bildschirm. Wenn Sie mit der Maus herumfahren, ohne eine Taste zu drücken, bewegt sich die rechte Hand über den Bildschirm. Wenn Sie eine Taste drücken wollen, die sich in Reichweite Ihrer rechten Hand befindet, bewegen Sie diese einfach auf die Taste und klicken Sie mit der linken Maustaste. Um die linke Hand zu steuern, halten Sie die rechte Maustaste gedrückt, während Sie die Maus bewegen. Um eine Taste des Raumschiffs mit der linken Hand zu betätigen, müssen Sie nur die zweite Maustaste gedrückt halten, die Hand auf die gewünschte Taste bewegen und sie dann mit der linken Maustaste anklicken. Über diese Benutzeroberfläche haben Sie Zugriff auf alle Funktionen Ihres Raumschiffs, ohne daß Sie die Hand von der Maus nehmen müssen.

Über die Maussteuerung hinaus gibt es im Spiel eine Reihe von Tastaturbefehlen. Sie entsprechen den normalen Funktionen, die zu einem komfortablen Spielablauf beitragen. Der Optionsbildschirm kann allerdings nur über die Tastatur (mit der Funktionstaste F10) erreicht werden.

#### SPIELOPTIONEN

Durch Drücken der Taste F10 können Sie verschiedene Spieloptionen aufrufen. Hier können Sie die Detailstufe des Bildes einstellen, Animationen und künstliche Intelligenz ein- oder ausschalten, Spielstände laden und sichern und das Spiel verlassen. Um eine Einstellung des

Optionsbildschirms zu verändern, müssen Sie nur den Cursor auf das der gewünschten Funktion zugeordnete Kästchen bewegen und die linke Maustaste drücken. Ein leeres Kästchen zeigt an, daß die entsprechende Funktion ausgeschaltet ist, während ein helles, rotes Kästchen anzeigt, daß diese Funktion aktiviert ist. Das Spiel ist unterbrochen, solange Sie den Optionsbildschirm sehen.

Es gibt acht Felder, in denen ein Spielstand abgespeichert werden kann. Sie sollten Ihr Spiel an verschiedenen Stellen sichern. So können Sie Ihre Reise jederzeit an ungefährlichen Stellen fortsetzen, bevor Ihnen kritische Ereignisse zum Verhängnis werden.

Um einen Spielstand in einem Feld abzuspeichern, klicken Sie auf das Kästchen, das einem geeigneten Feld auf der rechten Seite zugeordnet ist ("Sichern"). Jetzt können Sie einen Namen für den aktuellen Spielstand eingeben. Drücken Sie dann die Eingabetaste, und der Spielstand wird in Ihrem Spielverzeichnis abgelegt.

Um einen zuvor gesicherten Spielstand zu laden, klicken Sie auf das rote Kästchen auf der linken Seite ("Laden"), das dem gewünschten Spielstand zugeordnet ist. Nun wird der Spielstand geladen, und Sie können Ihr Abenteuer an der Stelle fortsetzen, an der Sie es abgespeichert haben. Falls Sie es sich beim Speichern eines Spielstand anders überlegen sollten, können Sie den Vorgang, bevor Sie die Eingabetaste gedrückt haben, durch Drücken der Taste "Esc" abbrechen.

Um ins DOS zurückzukehren oder um vom Optionsbildschirm aus zurück ins Spiel zu gelangen, klicken Sie einfach das der gewünschten Funktionen zugeordnete Kästchen an.

# TASTATURFUNKTION

Es gibt eine Reihe von Tastaturfunktionen, die Sie anstelle der Maussteuerung benutzen können, um sich in die einzelnen Bereiche des Raumschiffs zu begeben. So bringt Sie ein Druck auf die Taste F1 zum Hauptbildschirm, F2 zur NAVCOM, F3 in den Transporterraum, F4 zur Funkverbindung, F5 zur Tankkontrolle und F6 ins Cockpit des Beiboots. Um an einem beliebigen Ort im Raumschiff einen Bildschirm mit Informationen zum Spielstatus aufzurufen, drücken Sie einfach die Taste F8. Eine genau Beschreibung folgt im Abschnitt "Funktion des Raumschiffs".

Taste Funktion

- F1 Hauptbildschirm
- F2 NAVCOM
- F3 Transporterraum
- F4 Funkverbindung
- F5 Tankkontrolle
- F6 Beiboot-Cockpit
- F8 Spielstatus
- F9 Status verlassen
- F10 Spieloptionen

# RUNDGANG DURCH DAS RAUMSCHIFF

Im XTM gibt es sechs Bereiche, die Sie durch Drücken der entsprechenden Taste auf der linken Seite des Bildschirm betreten können. Es sind der Hauptbildschirm, das NAVCOM, der Transporterraum, die Funkverbindung, die Tankkontrolle und das Beiboot-Cockpit. Die linke Seite des Bildschirms verändert sich während des gesamten Spiels nicht - egal, in

welchem Bereich des Raumschiffs Sie gerade sind. Vergessen Sie nicht, daß Sie zur Steuerung Ihrer linken Hand die rechte Maustaste drücken müssen. Ein anschließender Klick mit der linken Maustaste aktiviert dann die gewünschte Funktion. Wenn Sie im Optionsbildschirm die Hilfsfunktion "Tastenhilfe" eingeschaltet haben, erfahren Sie, sobald Sie Ihre Hand auf eine Taste zubewegen, welche Funktion die Taste hat.

Das längliche Rechteck im linken, oberen Bereich der Konsole dient dazu, die Echelon-Galaxis zu verlassen (falls Sie das können), nachdem Ihr Auftrag erfüllt ist. Wenn Sie diese Fläche anklicken, erhalten Sie eine Außenansicht Ihres Raumschiffs. Hier stehen auch Informationen über die vier Komponenten, die für Ihre Rückreise benötigt werden. Immer, wenn Sie Komponenten erhalten haben, wird die Übersicht aktualisiert. Sobald alle Systeme Ihres Raumschiffs einsatzbereit sind, wird ein Klick auf diese Fläche die Rückkehr in Ihre eigene Galaxis und Zeitrechnung einleiten.

Wenn Sie ein neues Spiel beginnen, landen Sie zunächst in der Zentrale des XTM. Neben einem großflächigen Ausblick auf das, was sich vor Ihrem Raumschiff befindet, gibt es hier einen kleinen Bildschirm, der die aktuelle Zeit und Position anzeigt, dazu eine Konsole mit einigen Tasten. Abgesehen von der Ratgeber-Taste, die in jedem Bereich zu finden ist, gibt es in der Zentrale Tasten für Scanner und Triebwerke sowie fünf Waffenauswahltasten, die mit der rechten Hand erreichbar sind.

Die Scanner-Taste informiert Sie über den Planeten, den Sie umkreisen. Sobald Sie diese Taste drücken, wird ANGUS die Planetenoberfläche abtasten und wichtige Informationen auf dem Hauptbildschirm darstellen. Dazu gehören der Name des Planeten, Richtung, Entfernung und Geländetyp. Außerdem erfahren Sie das aktuelle Datum, den Reparaturstatus Ihres Raumschiffs und den Treibstoffvorrat. Falls der Planet bevölkert ist, erfahren Sie die Natur der bewohnenden Spezies und deren gegenwärtigen Intelligenzgrad. Ein Symbol zeigt die Ereignisse, die derzeit auf der Oberfläche stattfinden.

Die Taste für die Triebwerkszündung wird benutzt, um Ihr XTM durch Raum und Zeit zu bewegen. Dazu müssen Sie zuvor einen Zielplaneten ausgewählt und die gewünschte Zielzeit im NAVCOM-Bildschirm festgelegt haben. Sobald das Ziel festgelegt worden ist, können Sie die Reise durch einen Klick auf die Taste für die Triebwerkszündung beginnen.

Die fünf Tasten am oberen Rand der Konsole dienen zur Auswahl der Waffe, die Sie im Kampf einsetzen wollen (siehe Kampfmodus, Seite 10).

NAVCOM ist die Navigationszentrale Ihres Raumschiffs. Hier legen Sie fest, welche Planetensysteme Sie zu welchem Zeitpunkt besuchen möchten. Auch können Sie verfolgen, wie sich ein Planet im Laufe der Zeit entwickelt. Sie können beobachten, welche Fortschritte die einzelnen Rassen machen, welche technologischen Entdeckungen gemacht werden und erkennen dabei zukünftige Krisen frühzeitig als solche.

Der Planet, den Sie umkreisen, und das aktuelle Datum werden in der oberen linken Ecke des NAVCOM-Bildschirms angegeben. Unmittelbar darunter können Sie den Namen des Zielplaneten, die bewohnende Rasse (soweit vorhanden), das Zieldatum, die Entfernung von Ihrer aktuellen Position und den Treibstoffbedarf für die vor Ihnen liegende Reise durch Raum und Zeit ablesen.

Der große Bildschirm in der Mitte zeigt eine Karte der Galaxis. Welche Informationen im einzelnen auf dieser Karte präsentiert werden, läßt sich mit den Tasten der Konsole darunter

festlegen. Die obere, mit farbigen Kreisen markierte Schalterreihe, ruft die Planeten auf, die von der Spezies derselben Symbolfarbe bewohnt sind. Die Piscines sind blau, die Reptoids gelb, die Slothaids blau-grün, die Entomons grün und die Viroids rot markiert, weiße Sonnensysteme sind nicht bevölkert, und gold/rosafarbene bestehen aus Gasriesen, die Ihrem Raumschiff wertvollen Treibstoff liefern können.

Wenn Sie eine dieser Tasten drücken, werden die der gewählten Farbe entsprechenden Sonnensysteme auf der Karte der Galaxis angezeigt. Wenn zur Zeit keine Planeten von einer bestimmten Rasse bewohnt werden, sich auch keine Planten der entsprechenden Farbe zu sehen. Die sieben Lampen rechts von der Karte der Galaxis zeigen an, wie viele Sonnensysteme gerade von der Farbe entsprechenden Arten kontrolliert werden. Mit den Bedienelementen für "späteres Datum" (Rechtspfeil) und "früheres Datum" (Linkspfeil) verändern Sie das Zieldatum. Die Tasten zum vergrößern und verkleinern dienen dazu, den Vergrößerungsfaktor der Karte nach Ihren Wünschen einzustellen.

Die Taste "Zielerfassung" erlaubt es Ihnen, ein Planetensystem auf der Karte der Galaxis auszuwählen, um Informationen darüber abzurufen oder dorthin zu reisen. Drücken Sie diese Taste und klicken Sie das Planetensystem an, daß Sie besuchen wollen. Auf der Karte wird nun eine Linie von dem Planeten, den Sie zur Zeit umkreisen, bis zum Ziel gezogen. Um zu diesem Sonnensystem zu reisen (vorausgesetzt, Sie haben genug Treibstoff dafür), müssen Sie zum Hauptbildschirm wechseln und die Taste für die Triebwerkszündung drücken. Sie müssen ein Ziel festlegen, um den Zielmodus wieder verlassen zu können.

Wenn Sie die Geschichtsschreibung ("Histograph anzeigen") aufrufen, wird die Karte der Galaxis durch einen Zeitkreis ersetzt. Er stellt die Geschichte des betrachteten Zielplaneten dar. Das Zieljahr ist im Zentrum des Bildschirms angegeben. Es kann mit den Datumstasten verändert werden. Jeweils 100 Jahre der Geschichte dieses Planeten werden als Symbole wiedergegeben.

Jedes Symbol bezieht sich auf ein bekanntgewordenen Ereignis innerhalb dieses Jahrhunderts. Ein roter Rand symbolisiert eine Krise, ein grüner Rand eine Erfindung. Klicken Sie auf die Ratgeber-Taste, um von ANGUS zu erfahren, was das jeweilige Symbol genau bedeutet.

Die Taste "Status" bringt Sie zum Statusbildschirm des Spiels. Hier sind die soeben beschriebenen Kreise für jede der vier Rassen abgebildet, die Sie in deren Kampf gegen die Mikroiden unterstützen sollen. Auch das voraussichtliche Ergebnis, ausgehend von den aktuellen Spielerentscheidungen und seiner Einflußnahme auf die Geschichte der einzelnen Spezies, ist hier zu sehen. Sie können die einzelnen Kreise ebenso beeinflussen wie beim normalen Histographen. Allerdings können Sie hier kein Zieldatum für die Reise festlegen. Der Doppelpfeil nach rechts wechselt in das Jahr 10 000, während der Doppelpfeil nach links zurück in die Gegenwart wechselt.

#### TRANSPORTERRAUM

Von hier aus können Sie Objekte und Technologien zu einem Planeten transportieren, bzw. diese von dort erhalten. Der obere rechte Teil des Bildschirms zeigt den Transporter und das Lager Ihres Raumschiffs. Klicken Sie auf die Taste "Lager/Transporter", um zwischen Transporter und Lager umzuschalten.

Zu Beginn eines neuen Spiels befindet sich Erbgut für vier Arten in Ihrem Lager. Es ist für die Echelon-Galaxis bestimmt. Sie finden jeweils einen Setzling für die Piscines, die Reptoids, die Slothoids und die Entmons. Jeder Setzling ist ein genetisch geschaffenes

Morph- oder Chamäleon-Wesen, das seine physische Erscheinung jeder der einheimischen Rasse angleichen kann und deren Erbgut enthält.

Sobald er ausgesetzt wird, nimmt der Morph Einfluß auf die Bevölkerung des Planeten, um so die ersten Schritte zur Entwicklung einer eigenständigen Zivilisation zu unternehmen. Seine erste Aufgabe ist es, einen Tempel zu bauen, der dem Transfer von Technologie von und zur Planetenoberfläche dient. Der Morph wird als Ihr Agent unter der neu entstandenen Rasse leben und Ihnen helfen, auf deren Entwicklung Einfluß zu nehmen. Ihr Agent altert praktisch nicht. Wenn er nicht von äußeren Kräften angegriffen wird, wird er bis zum Ablauf der 10 000 Jahre, die den zeitlichen Rahmen des Spiels vorgeben, auf seinem Zielplaneten bleiben.

Um ein Objekt zur Oberfläche eines Planeten zu schicken, müssen Sie vom Transporter zum Förderband des Lagers wechseln. Mit den beiden Pfeiltasten der Konsole können Sie dieses Band nach rechts und links laufen lassen. Wenn Sie auf die Ratgeber-Taste drücken, liefert ANGUS Ihnen eine Beschreibung des Gegenstandes, der gerade auf dem Förderband gezeigt wird. Dieses Objekt wird auf den Transporter gelegt, wenn Sie die Taste "Lager/Transporter" erneut drücken. Sobald sich ein Gegenstand auf dem Transporter befindet, können Sie ihn mit der Taste "Objekt übermitteln" zur Planetenoberfläche schicken.

Bevor Sie einen Gegenstand vom oder zum Planeten bewegen können, müssen Sie aber noch per Mausklick nach dem Tempel suchen. Dann spürt das XTM den Tempel des Planeten auf und zeigt Ihnen, welche Technologien (wenn überhaupt) auf diesem Planeten beherrscht werden. Wenn die Plattform des Tempels leer ist, können Sie Objekte hinunter schicken.

Um einen Gegenstand vom Tempel aus in Ihr Raumschiff zu befördern, müssen Sie ein eventuell auf Ihrem Transporter befindliches Objekt entfernen, indem Sie eine leere Position auf dem Förderband anfahren und die Taste "Lager/Transporter" drücken. Anschließend kann der gewünschte Gegenstand mit der Taste "Objekt übermitteln" von Ihrem Raumschiff aufgenommen werden.

# FUNKVERBINDUNG

Über den Kommunikationsbildschirm können Sie Kontakt mit Ihrem Agenten auf dem Planeten aufnehmen und ihm Anweisungen geben. Dazu klicken Sie mit der linken Maustaste die Taste "Verbindung" auf der Konsole an. Wenn die Verbindung steht, sehen Sie auf dem Bildschirm sowohl Ihren Agenten als auch ANGUS, der als Dolmetscher fungiert. Entscheiden Sie sich für eine der Möglichkeiten, indem Sie diese mit dem Cursor hervorheben und danach anklicken. Sie können die Unterhaltung jederzeit beenden, indem Sie die Antwort "Verbindung aus" wählen.

# TANKKONTROLLE

Ihr XTM verbraucht während des Betriebs Treibstoff. Alles - jede Reise durch die Galaxis, jede Kampfhandlung und auch jede Wartungs- und Reparaturarbeit des Raumschiffs verbraucht einen Teil des Treibstoffvorrats. Andererseits liefern die Gravitationsfelder der Planeten Ihrem Raumschiff Energie. Obwohl alle Planeten Sie durch natürlichen Reisefluß mit einer geringen Menge Treibstoff versorgen, sind die großen, amorphen Planeten, die man als Gasriesen kennt, die besten Treibstofflieferanten.

Wenn Sie mit Ihrem Raumschiff nahe an einem Gasriesen vorbeifliegen und in seine Atmosphäre eindringen, können Sie ihren Treibstoffvorrat schnell wieder auffüllen. Gasriesen können Sie auf dem NAVCOM-Bildschirm identifizieren und mit einer normalen interplanetaren Reise erreichen (siehe Hauptbildschirm und NAVCOM, Seiten 6-7).

Der Bildschirm der Auftank-Einrichtung liefert Ihnen Informationen über den aktuellen Treibstoffvorrat, die Masse des Gasriesen im System (soweit vorhanden), die Treibstoffmenge, welche der am nächsten liegende Planet liefert, den voraussichtlichen Treibstoffzufluß, den ein Vorbeiflug am Gasriesen (soweit vorhanden) einbringt, den Risikofaktor einer solchen Aktion und den erwarteten Treibstoffgewinn, gemessen in Blob-Einheiten. Im oberen rechten Teil des Bildschirms zeigt eine graphische Darstellung Ihres Tanks den aktuellen Treibstoffvorrat an.

Wenn Sie durch Anklicken der Taste "Tankflug einleiten" einen Vorbeiflug am Gasriesen (sowie vorhanden) anordnen, wird sich Ihr XTM diesem zum Auftanken nähern. Allerdings stellt der Eintritt in die aggressive Atmosphäre des Gasriesen eine potentielle Gefahr für Ihr Raumschiff dar. ANGUS wird Sie über eventuell durch einen Vorbeiflug verursachte Schäden unterrichten. Sie können einen begonnenen Vorbeiflug durch Anklicken der Taste "Tankflug abbrechen" vorzeitig beenden.

Schäden, die Ihr Raumschiff durch einen Vorbeiflug an einem Gasriesen oder als Folge eines Kampfeinsatzes zu vermelden hat, rufen Sie durch Drücken der Taste "Schadensberichte" ab. Um einen Schaden zu beheben, drücken Sie die Taste "Reparaturen". Auf dem Sichtgerät erscheint nun ein mit Cursor versehener Querschnitt des XTM. Während Sie mit dem Cursor von System zu System wechseln, wird auf einem kleinen Bildschirm im oberen Bereich der Zustand des betrachteten Systems gemeldet. Wenn ein beschädigtes System repariert werden soll, klicken Sie es einfach an. Der Bildschirmausschnitt kann mit den Pfeilsymbolen verschoben werden. Um diese Funktion zu verlassen, klicken Sie einfach einen Bereich außerhalb des Sichtgeräts an.

# BEIBOOT-COCKPIT

Im Beiboot können Sie die Planetenoberfläche besuchen. Suchen Sie mit der Scanner-Taste Ihren Zielort und drücken Sie "Triebwerke zünden", um loszufliegen. Sobald Sie auf dem Planeten gelandet sind, können Sie, wiederum mit der Scanner-Taste, Ihr Ziel auswählen. Wenn Sie es im Visier haben, können Sie es durch Druck auf die Taste "Impulslaser feuern" vernichten. Wenn Sie zur Rückkehr ins Raumschiff bereit sind, klicken Sie einfach erneut auf "Triebwerke zünden".

Halten Sie im Kampfmodus die rechte Maustaste gedrückt, um Ihr Schiff zu steuern, und drücken Sie die linke Maustaste, um eine Waffe abzufeuern.

Wenn sich Ihr XTM in unmittelbarer Nähe einer feindlichen Welt oder Raumschiffgruppe befindet, wechselt der Hauptbildschirm in dem Kampfmodus.

Mit den fünf Tasten am oberen Rand der Konsole wählen Sie die Waffe für das anstehende Gefecht. Zu Spielbeginn sind noch nicht alle Waffensysteme verfügbar. Sie müssen sie im Verlauf des Spiels beschaffen.

Im Kampfmodus zeigt die linke Seite des Hauptbildschirms die Anzahl der gegnerischen Raumschiffe, die gewählte Waffe und Ihren Treibstoffvorrat. Außerdem werden eventuelle Schäden an Ihrem Raumschiff angezeigt. Der kleine Bildschirm im oberen Bereich zeigt Ihnen , was sich hinter Ihrem Raumschiff abspielt, so daß Sie dort lauernde Gegner auch erkennen können.

Um Ihr Raumschiff während des Kampfes zu steuern, halten Sie die rechte Maustaste gedrückt. Wenn Sie während eines Kampfes die Maus bewegen, ohne die rechte Taste gedrückt zu halten, bewegt sich Ihr Raumschiff entsprechend mit. Sie sehen es auch am kleinen, roten Rechteck auf dem Bildschirm, da Ihren Mausbewegungen unmittelbar folgt. Das Fadenkreuz in der Mitte des Bildschirms zeigt, wohin Ihre entsicherte Waffe zielt. Drücken Sie die linke Maustaste, um zu feuern. Ein kleines, rotes Kreuz auf dem Bildschirm zeigt ungefähr, in welcher Richtung der Ihnen am nächsten gelegenen Gegner lauert. So können Sie ihn zielsicher ansteuern.

Die Tasten der rechten Konsole sind auch während des Kampfes einsetzbar. Klicken Sie diese an, ohne die rechte Maustaste gedrückt zu halten. Im Kampfmodus bringt die Taste "Triebwerke zünden" Sie zu dem Planeten zurück, den Sie vor dem Gefecht umkreist haben. Mit den Tasten Waffenauswahl können Sie festlegen, welche Waffe während des Kampfes eingesetzt werden soll.

# WIE DAS SPIEL BEGINNT

Hier sind Sie also - Sie schweben in einem fremden Raumschiff durch eine unbekannte Galaxis, und Ihr Auftrag lautet, das Gleichgewicht der Arten wiederherzustellen. Sie haben scheinbar unbegrenzt viele Möglichkeiten... Nur scheinbar? Millennia gibt Ihnen bei Ihren Überlegungen und strategischen Entscheidungen mehr Handlungsspielraum, als Sie sich träumen lassen. Sobald die Dinge in Bewegung geraten, fällt es deshalb schwer, eine "richtige" Art und Spielweise zu empfehlen. Dennoch können ein paar nützliche Tips zu Spielbeginn nicht schaden. Hier sind sie also:

Ihr erstes Ziel sollte sein, mindestens ein Sonnensystem zu bevölkern, um ein Gegengewicht zu den Mikroiden zu schaffen. Schauen Sie auf den Hauptbildschirm vor Ihnen. Direkt vor Ihrem Raumschiff befindet sich ein Planet. Klicken Sie auf die Scanner-Taste, um zu erfahren, welche Umweltbedingungen dort herrschen. Für jeden Planetentyp eignet sich nur einer Ihrer kostbaren Setzlinge. Gehen Sie nun in NAVCOM und stellen Sie fest, wie weit Ihre aktuelle Position von der Heimat der Mikroiden entfernt ist. Meinen Sie, daß dies der richtige Ort ist, um eine neue Zivilisation entstehen zu lassen? Wenn ja, übernehmen Sie die aktuelle Position als Zielstandort und wechseln Sie zum Transporterraum. Suchen Sie nun aus Ihren Lagervorräten das Erbgut jener heraus, welche für die Bedingungen auf dieser Welt am besten geeignet ist. Falls Sie nicht sicher sind, fragen Sie ANGUS. Er wird Ihnen die unterschiedlichen Setzlinge erklären.

Das Spiel hat begonnen, und Sie haben Ihr Schicksal in der Hand, ebenso wie das von Milliarden möglicher Lebewesen. Es gibt viel zu tun. Sie müssen jede einzelne Spezies fördern und ihr helfen, sich gegen die Mikroiden zu wehren. Auch werden Sie ihre zänkischen Zivilisationen davon abhalten müssen, einander gegenseitig an die Gurgel zu gehen! Nur so kann sich ein vollkommenes Gleichgewicht in Echelon bilden - wie das geheimnisvolle Wesen, das Sie hierher gebracht hat, es wünscht. Nebenbei müssen Sie jede der vier Rassen dazu bringen, genügend Energie und Intelligenz zu entwickeln, um unter Ihrer Anleitung die Komponenten zu bauen, ohne die Sie nicht in Ihre eigene Raumzeit zurückkehren können...

Ob das schon alles ist? Natürlich nicht. Ein oder zwei Überraschungen warten auch noch auf Sie. Aber wir wollen nicht zuviel verraten. Schließlich sind Sie in Millennia ohnehin schon allmächtig: Wenn die Lage völlig verfahren scheint, können Sie jederzeit einen neuen Versuch unternehmen. Wer kann das schon von sich behaupten?

MITWIRKENDE Entworfen und geschrieben von Ian Bird Spielgrafiken von Saul Marchese Musik von Matt Bates Produziert von Maraq Besonderer Dank gilt Theresa McDonald

Weitere Unterstützung leisteten bei Take 2:

Juan Abad, John Antinori, Anne Marie Arbutiski, Jamie Bartolomei, Barbara Beresheim, Henry Borrasso, Ryn Brant, Michael Bross, Greg Brown, Linda Bouck, Tim Bumar, Layne Burd, Glenn Dill, Don Dillinger, Tammy Flanders, Cef Grima, Steve Glastetter, Michael Goodis, Rick Hall, Chuck Husa, Frank Kern, Kelly Kern, Laura Kampo, F.J. Lennon, Quinno Martin, Ed Medors, Amy Merva, Tom Musso, Jeraldine Olsao, Troy Paradise, Bill Petras, Stephanie Pientek, Kiera Reilly, Larry Rich, Tom Rigas, Phil Robb, Dave Scheele, Peter Schoen, Christina Schulman, Mark Seremet, Lace Seymour, Chris Short, Scott Shust, Jack Snyder, Michael Snyder, Phil Spagnolli, Jeff Styers, Ray Taylor, Carolyn Wahl, Shane **White** 

Programm-Copyright 1995 Ian Bird Alle Rechte vorbehalten

#### Garantieerklärung

GAMETEK Deutschland GmbH garantiert ausschließlich dem ursprünglichen Käufer für einen Zeitraum von 90 (neunzig) Tagen ab dem Kaufdatum, daß die Datenträger keinerlei Materialschäden aufweisen.

Im Falle, daß die Datenträger dieser Garantie nicht genügen, senden Sie sie bitte, nach vorheriger Rücksprache mit unserer Hotline (s. Technischer Kundendienst / Hotline), zusammen mit dem Kaufbeleg innerhalb der Garantiezeit an uns zurück. Sie erhalten daraufhin kostenlosen Ersatz.

Sollen die Datenträger nach Ablauf der 90 (neunzig) - Tage - Frist Defekte aufweisen, können Sie sie ebenfalls an uns zurücksenden. Sie erhalten dann, gegen eine angemessene Bearbeitungsgebühr, Ersatz zugeschickt.

GAMETEK Deutschland GmbH übernimmt keinerlei Haftung für jegliche indirekten Folgeoder ähnliche Schäden (eingeschlossen sind Schäden aus entgangenem Gewinn oder aus Verlust von Daten), die aufgrund der Benutzung der Software entstehen.

In jedem Fall ist die Haftung vom GAMETEK Deutschland GmbH auf den für die Software bezahlen Kaufpreis beschränkt.

Wichtig: Bei Beschädigung der Datenträger durch Unfall oder Mißbrauch oder durch nicht genehmigte Versuche, den Datenträger in irgendeiner Weise zu modifizieren oder zu kopieren, erlischt jegliche Garantie.